# **IV curves update**

Anna Balboni, Alessandro Minotti

NP04 PDS Data Taking Planning Meeting

30/05/2024

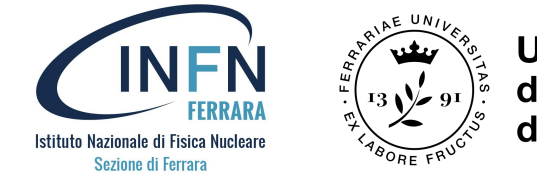

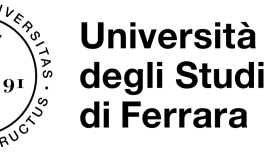

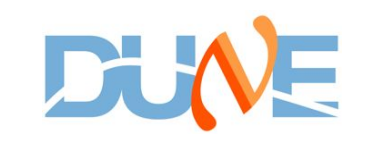

## **Content**

- New file organization
- IV analysis algorithm
- New scripts for Vbd monitoring
- Vbd results from 19th April to 28th May
- Next steps

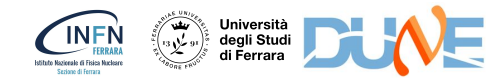

# **New file organization**

• Acquired IV curves (now taken weekly) in:

/eos/experiment/neutplatform/protodune/experiments/ProtoDUNE-II/PDS\_Commissioning/ivcurves

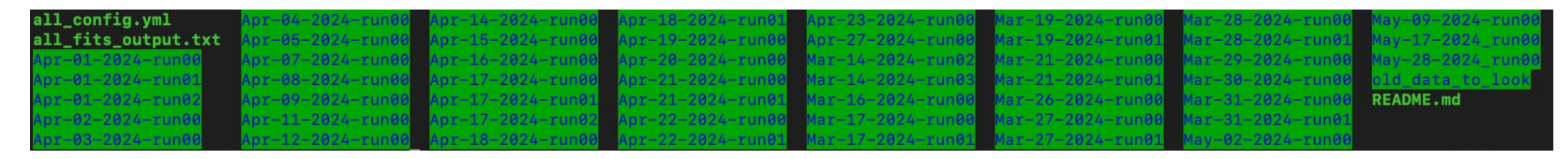

• All scripts regarding IV curves moved to:

[https://github.com/DUNE/PDS/tree/main/scripts/iv\\_analysis](https://github.com/DUNE/PDS/tree/main/scripts)

• Results of IV analysis are in:

[https://github.com/DUNE/PDS/tree/main/data/iv\\_analysis](https://github.com/DUNE/PDS/tree/main/scripts)

• Json maps for IV curve acquisition (with/without dead channels) are in: [https://github.com/DUNE/PDS/tree/main/maps](https://github.com/DUNE/PDS/tree/main/scripts)

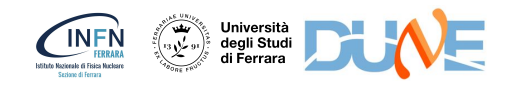

## **IV curve algorithm**

- The program for IV analysis is called: **IV analysis.py** + IV analysis utils.py (useful libraries and functions).
- It determines the **breakdown voltage** and estimates the **operation voltage**.
- It requires the following input parameters:
	- input dir : /eos/experiment/neutplatform/protodune/experiments/ProtoDUNE-II/PDS Commissioning/ivcurves/YYYYYY (related to a given run)
	- output\_dir : [https://github.com/DUNE/PDS/tree/main/data/iv\\_analysis](https://github.com/DUNE/PDS/tree/main/scripts) (default)
	- endpoint : 104, 105, 107, 109, 111, 112, 113 or ALL
	- trimfit : poly (default) , pulse or both
	- map\_path : /afs/cern.ch/user/a/anbalbon/IV\_curve/PDS/maps/original\_channel\_map.json (default)
- It produces four output files (for each endpoint, of a given run):
	- XX.XX.XXX.XXX\_plots.pdf
	- XX.XX.XXX.XXX\_output.txt
	- XX.XX.XXX.XXX Bias IVplots AFE.pdf
	- XX.XX.XXX.XXX\_dic.json

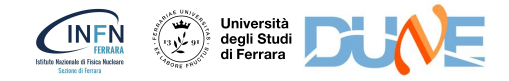

#### XX.XX.XXX.XXX\_plots.pdf

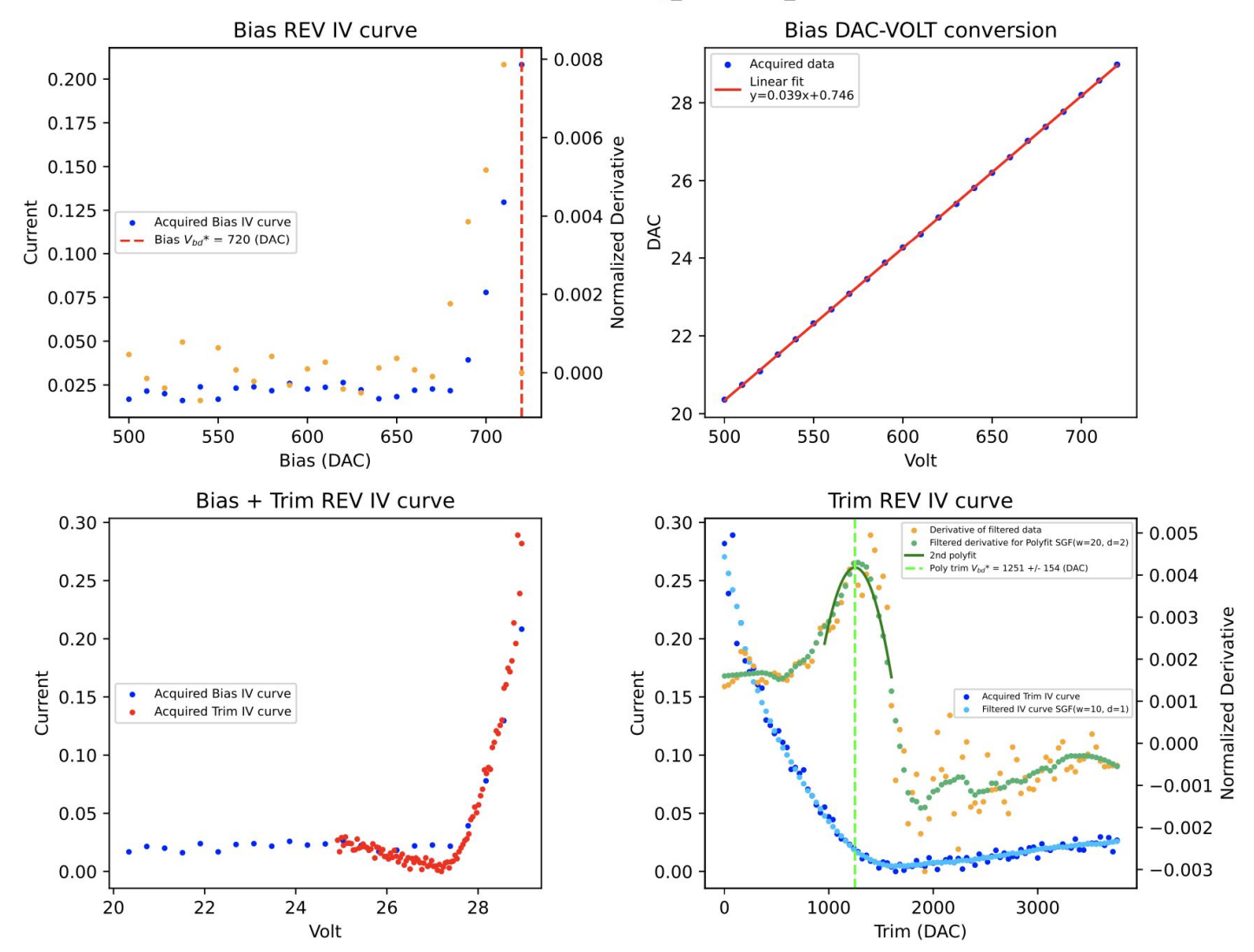

ENDPOINT:109 APA:2 AFE:0 Config CH:6 DAQ CH:6 SiPM:FBK

#### XX.XX.XXX.XXX\_Bias\_IVplots\_AFE.pdf

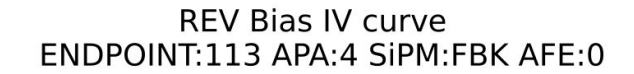

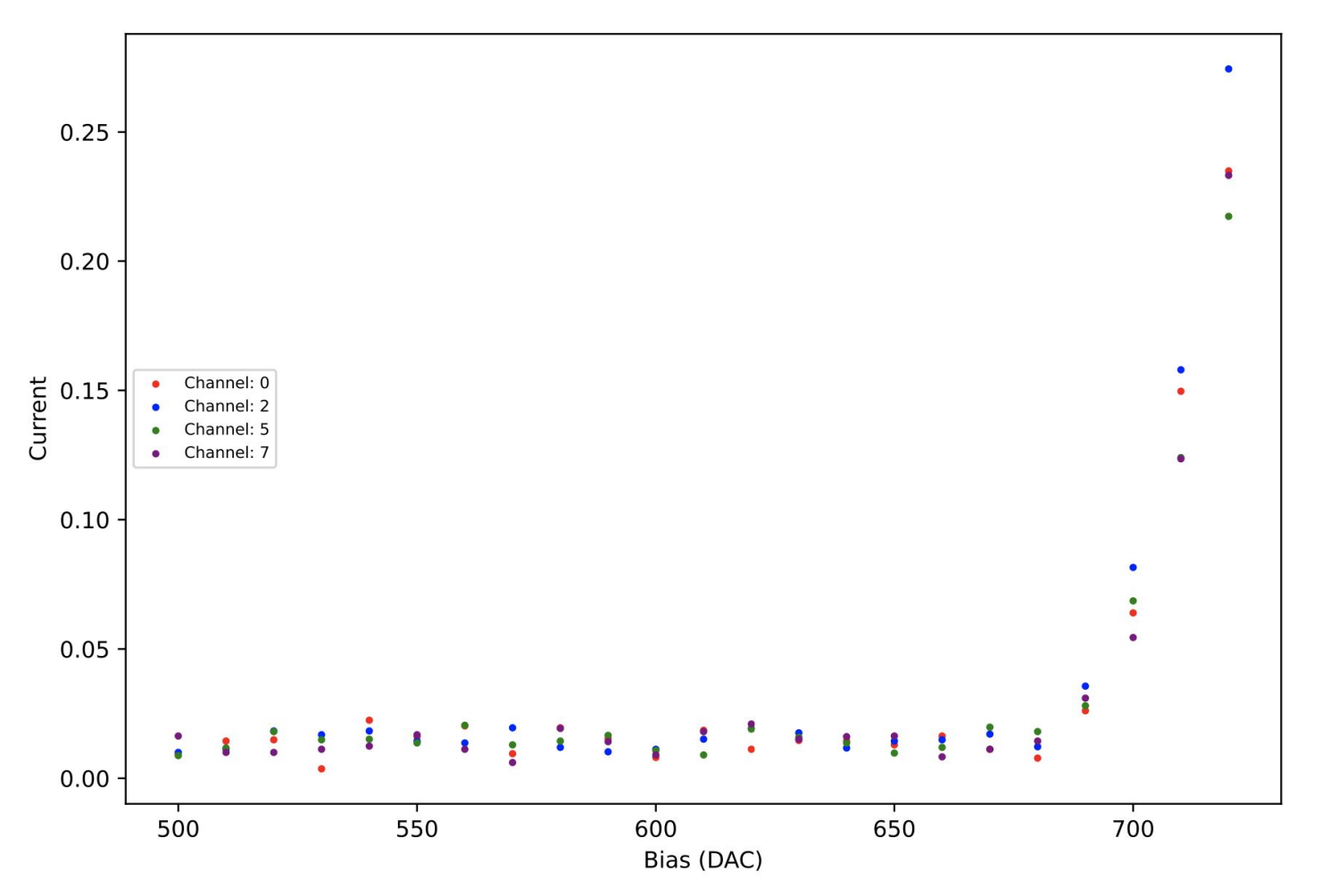

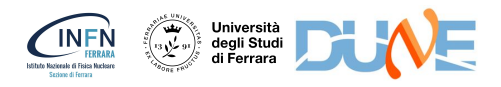

IP File\_name APA AFE Config\_CH DAQ\_CH SIPM\_type Run Endpoint\_timestamp Start\_time End\_time Bias\_data\_quality Bias\_min\_I Bias\_max\_I Vbd\_bias(DAC) Vbd\_bias(V) Vbd\_bias\_error(V) Bias\_conversion\_slope Bias\_conversion\_intercept Trim\_data\_quality Trim\_min\_I Trim\_max\_I Fit status Poly Vbd trim(DAC) Poly Vbd trim\_error(DAC)Pulse\_Vbd\_trim(DAC) Pulse\_Vbd\_trim\_error(DAC) Vbd(V) Vbd\_error(V) 10.73.137.113 apa 4 afe 0 ch 0.root 4 0 0 0 FBK May-09-2024-run00 May-09-2024\_2153 May-09-2024\_2154 May-09-2024\_2157 Good 0.004 0.235 720 28.666 0.038 0.03916 0.469 Good -0.097 0.239 Only polyfit 1078 129 nan nan 27.508 0.144 10.73.137.113 apa 4 afe 0 ch 2.root 4 0 2 2 FBK May-09-2024-run00 May-09-2024 2153 May-09-2024 2157 May-09-2024 2201 Good 0.010 0.274 720 28.667 0.039 0.03916 0.471 Good -0.093 0.246 Only polyfit 1229 128 nan nan 27.346 0.143 10.73.137.113 apa 4 afe 0 ch 5.root 4 0 5 5 FBK May-09-2024-run00 May-09-2024 2153 May-09-2024 2201 May-09-2024 2205 Good 0.009 0.217 720 28.656 0.028 0.03915 0.470 Good -0.094 0.243 Only polyfit 1093 87 nan nan 27.481 0.098 10.73.137.113 apa 4 afe 0 ch 7.root 4 0 7 7 FBK May-09-2024-run00 May-09-2024 2153 May-09-2024 2205 May-09-2024 2208 Good 0.006 0.233 720 28.663 0.031 0.03915 0.472 Good -0.095 0.233 Only polyfit 1198 163 nan nan 27.375 0.178

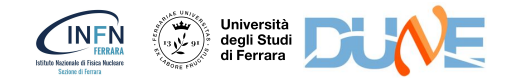

#### XX.XX.XXX.XXX\_dic.json

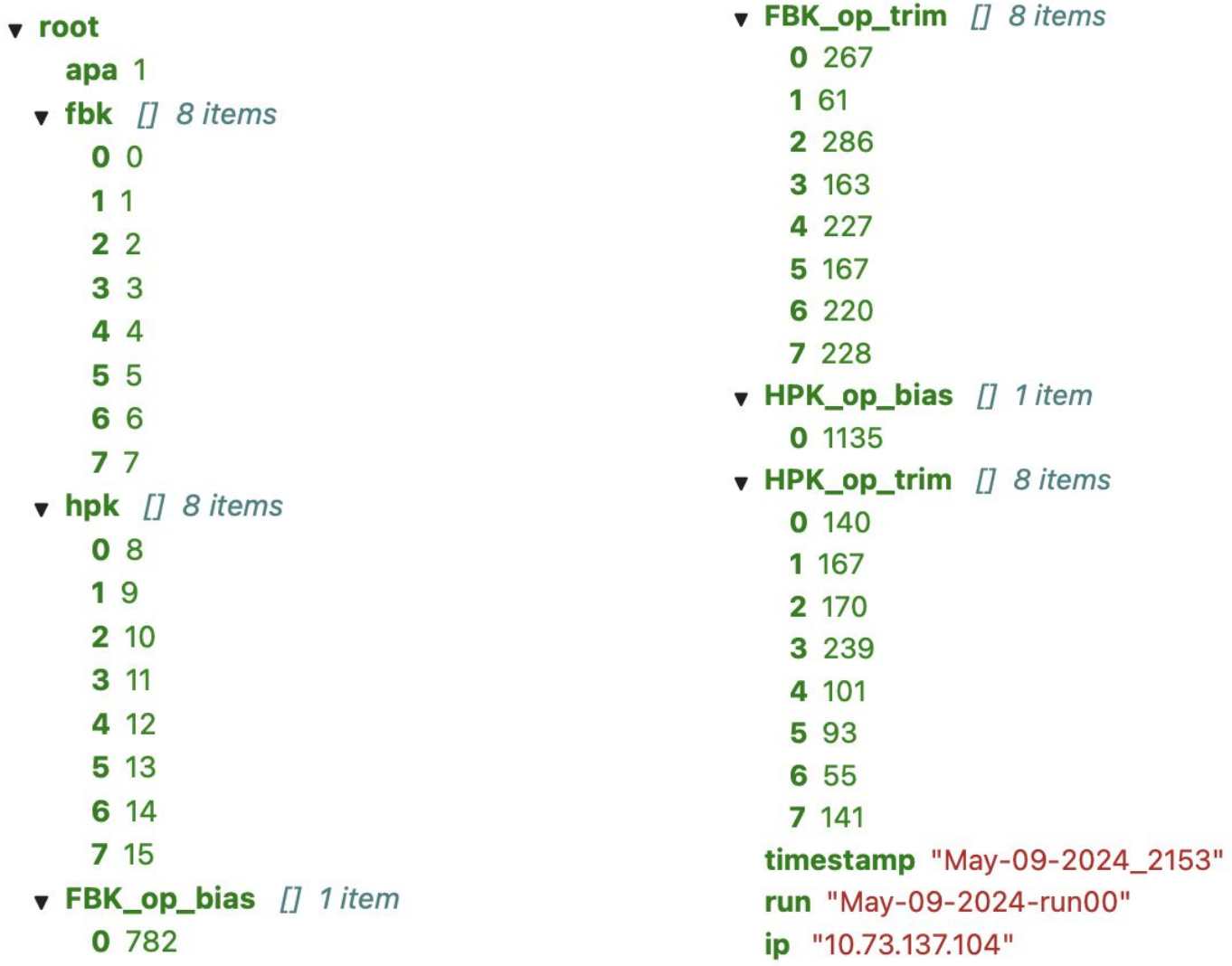

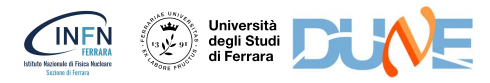

# **New scripts for Vbd monitoring**

- **Vbd\_plot\_single\_run.py** + Vbd\_plot\_utils.py (useful libraries and functions) which allows to monitor the Vbd of a single run and produces two different plots:
	- VB\_HIST\_X\_RUN  $\rightarrow$  an histogram with all endpoints (divided in FBK and HPK)
	- CH\_VBD\_X\_RUN  $\rightarrow$  a plot where on the y axis there is the Vb of each channel and on the x axis the name of the corresponding daq channel (all CH in the same plot)
- **Vbd\_plot\_all\_run.py** + Vbd\_plot\_utils.py (useful libraries and functions) which allows to see how Vbd varies in time and produces two different plots:
	- CH\_VBD\_VS\_RUN  $\rightarrow$  a plot for each AFE with the channel Vbd as a function of time
	- AFE\_VBD\_VS\_RUN  $\rightarrow$  a plot for each endpoint with mean AFE Vbd as a function of time

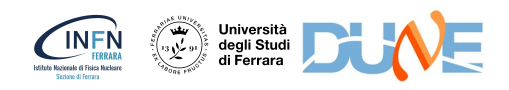

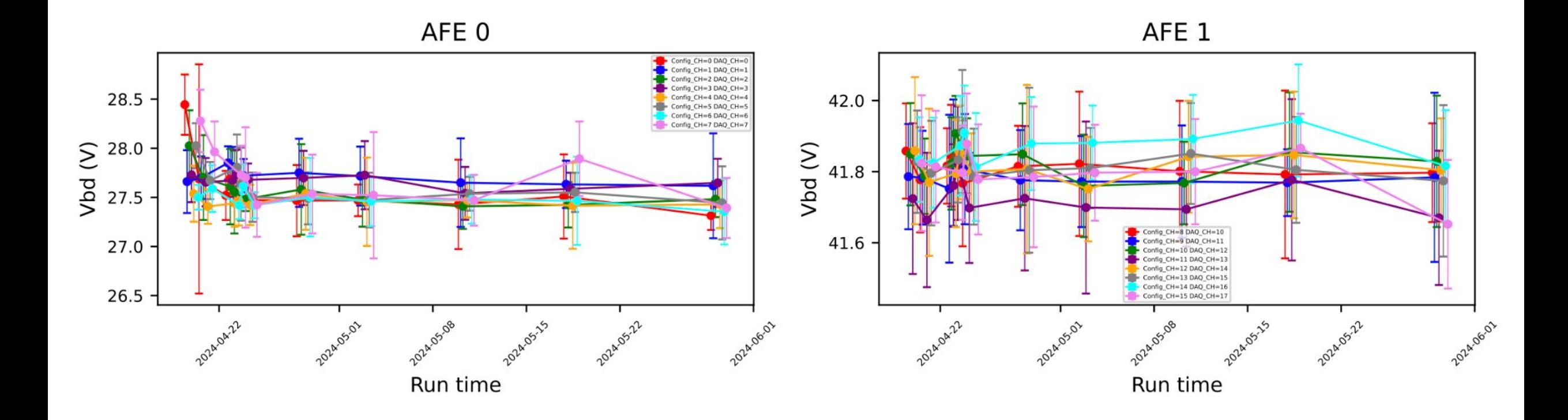

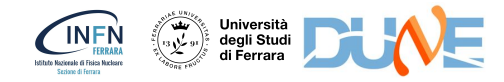

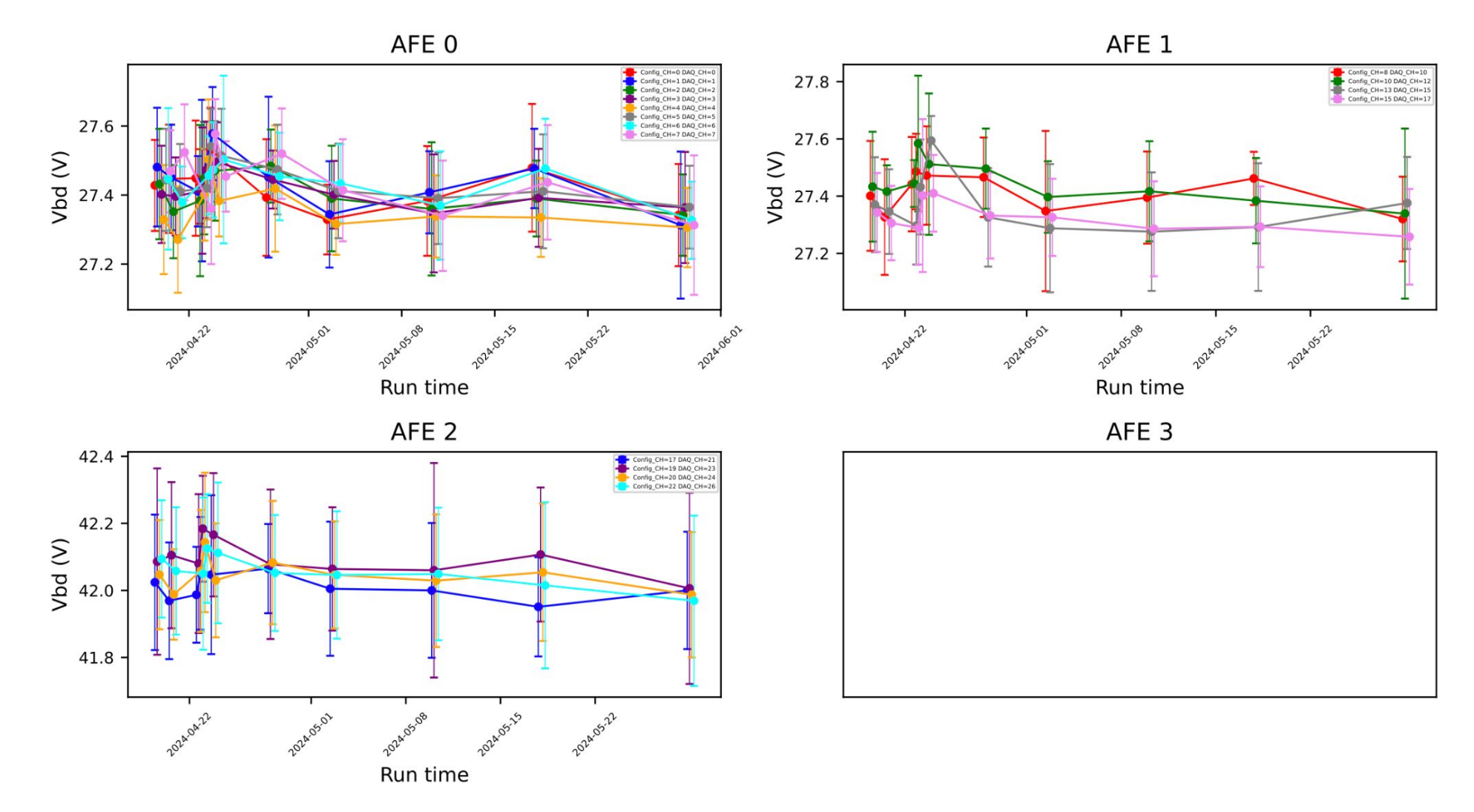

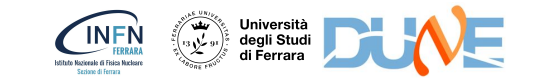

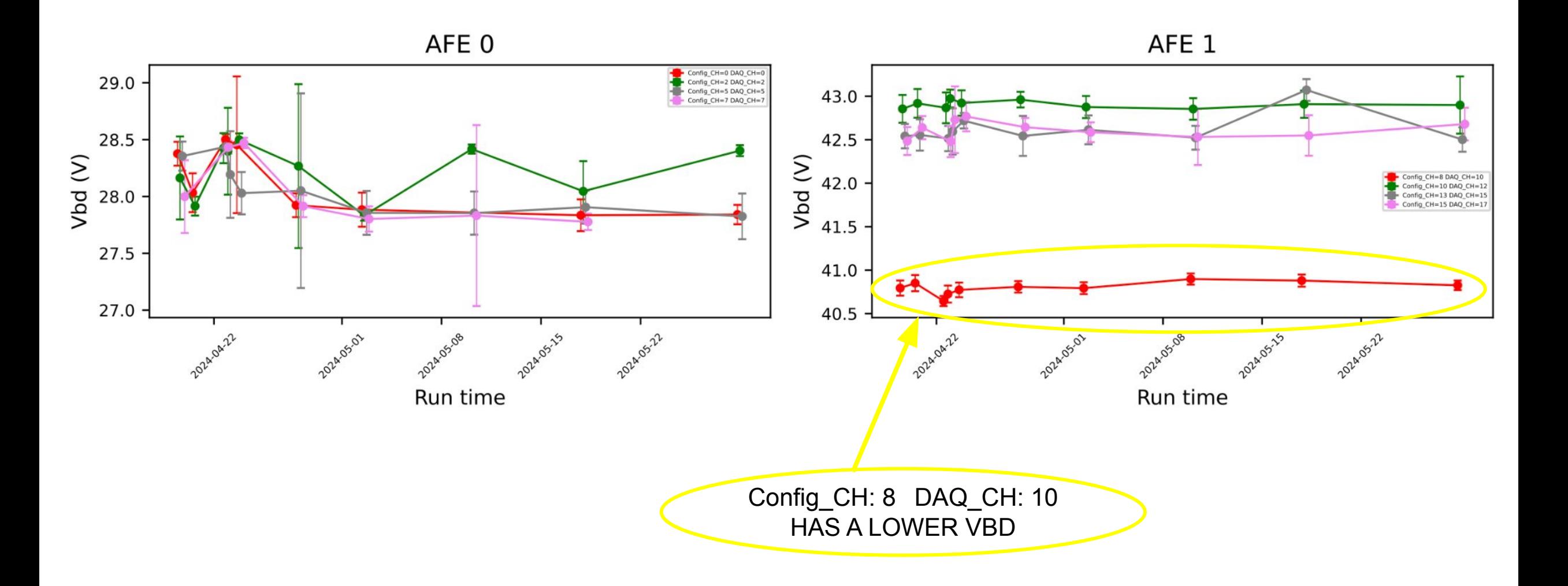

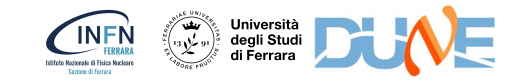

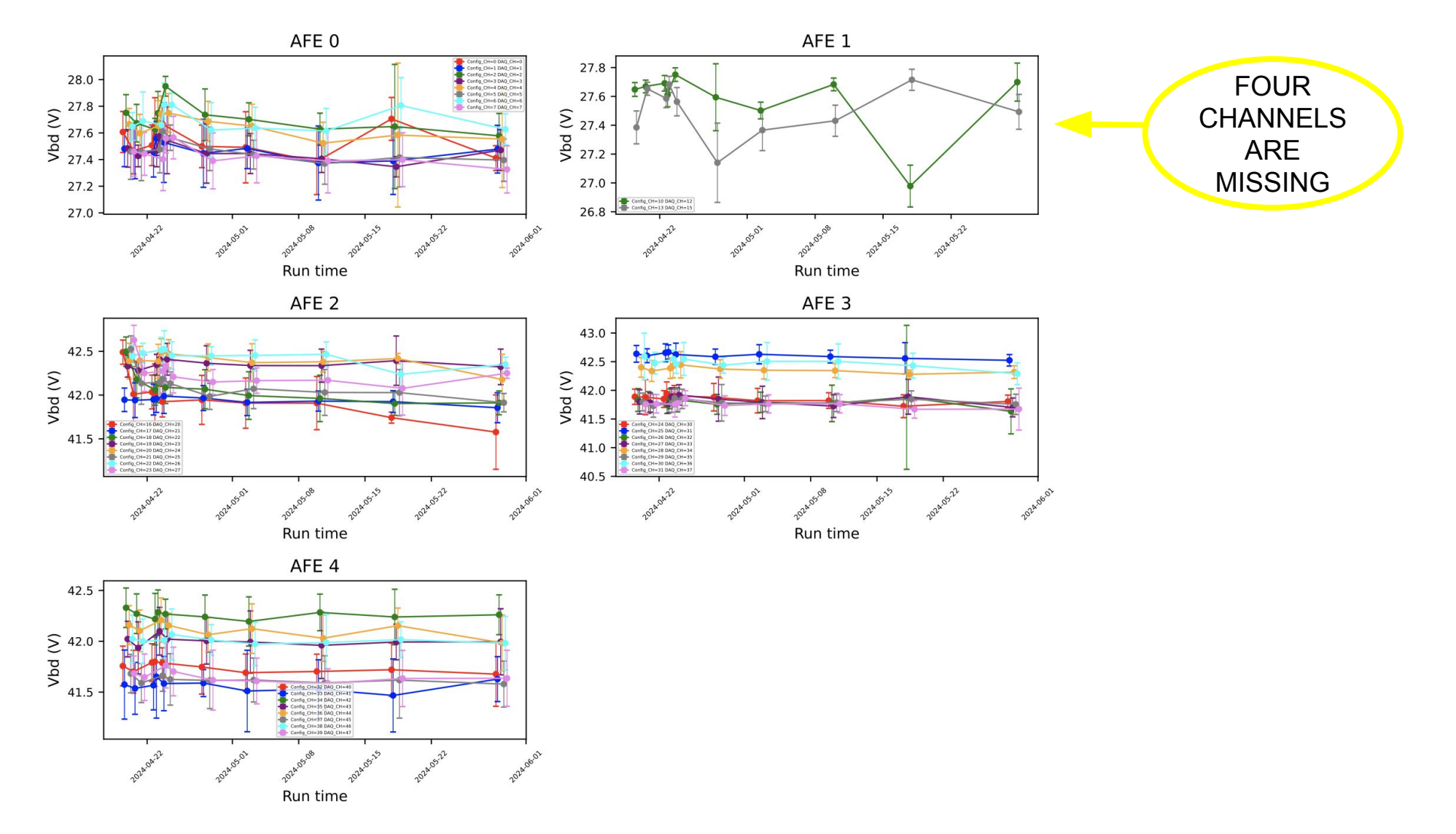

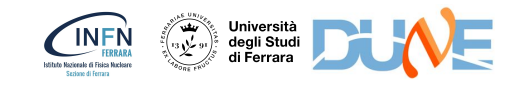

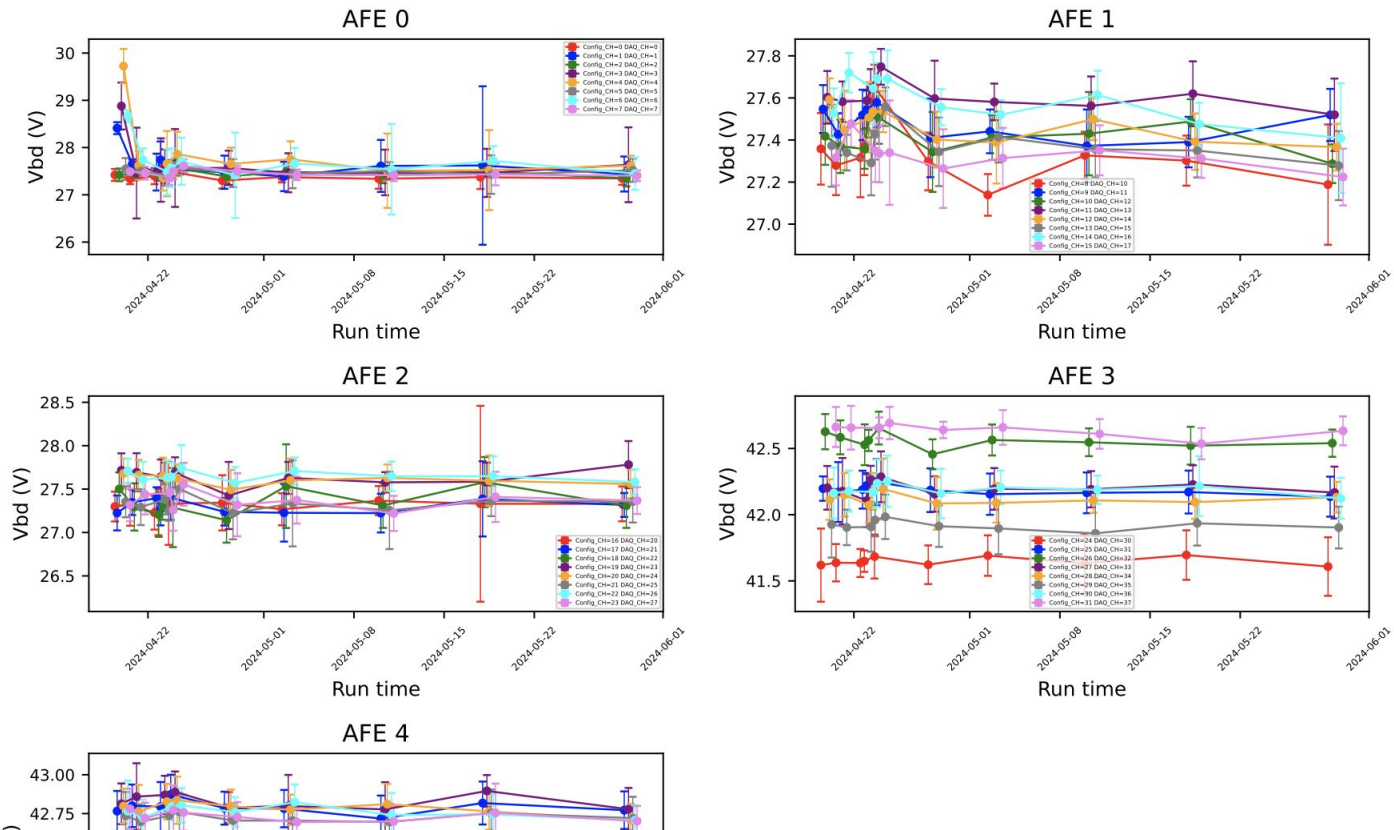

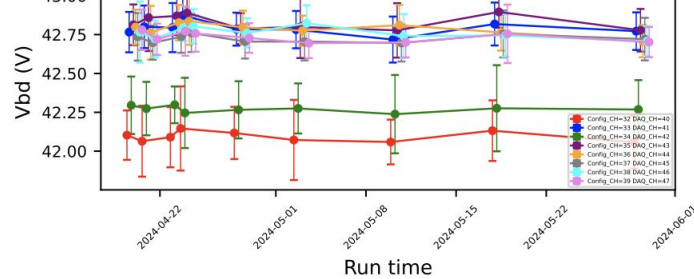

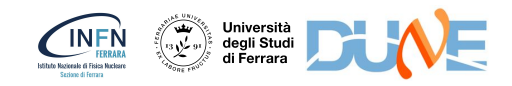

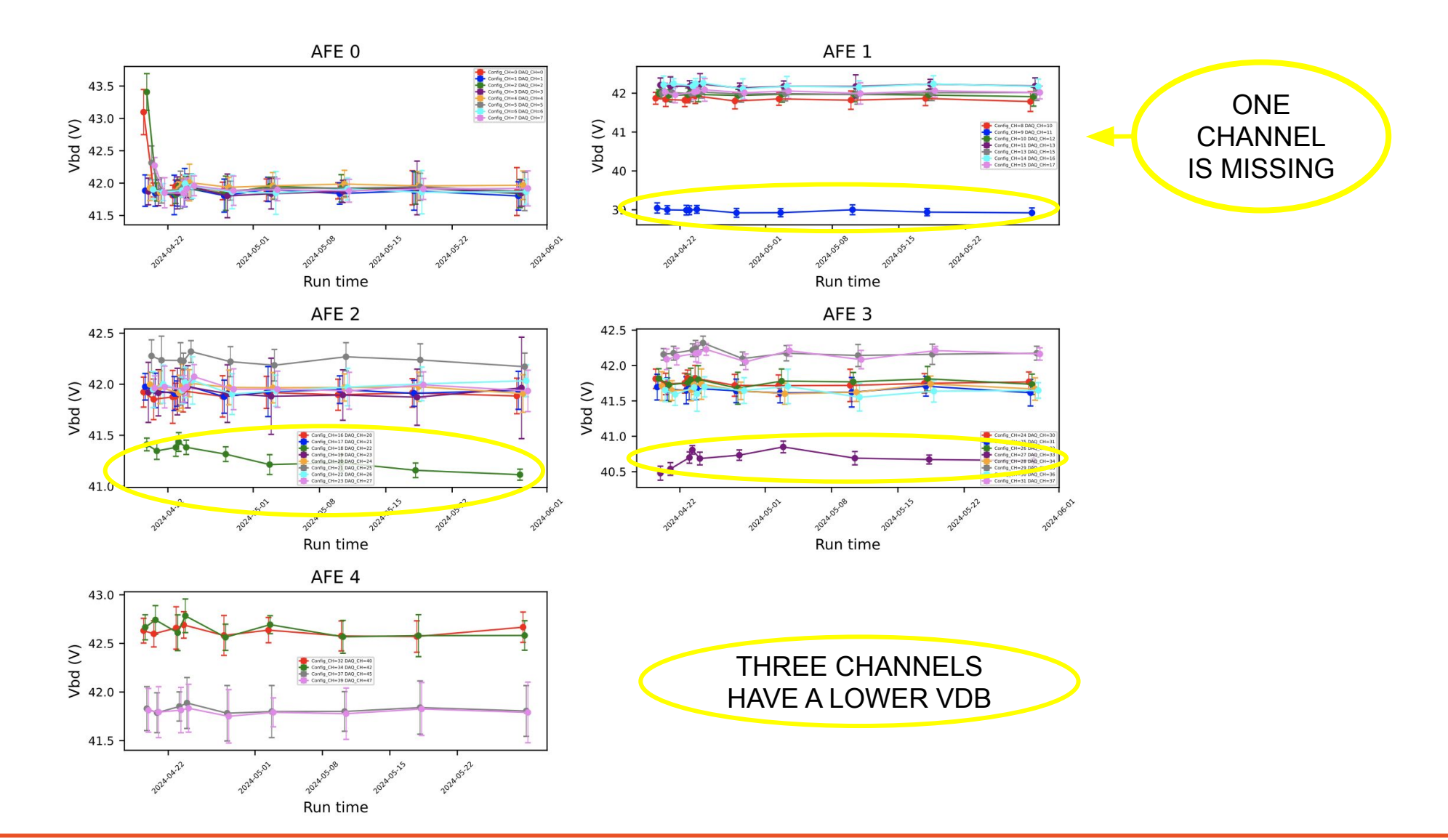

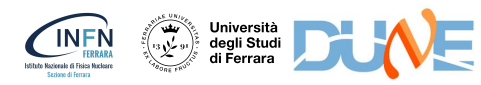

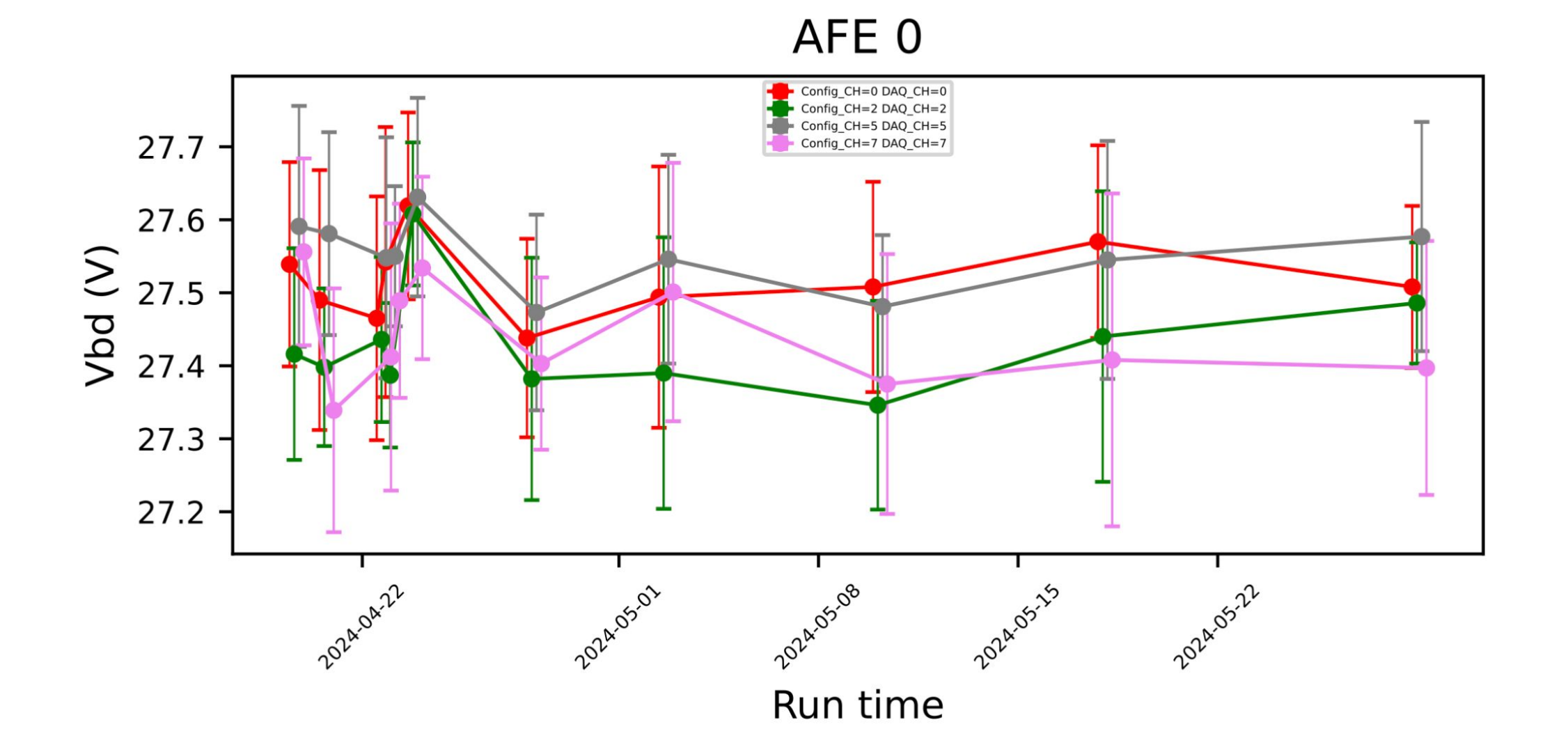

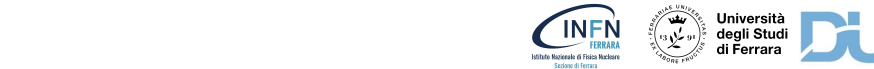

#### Example: CH\_VBD\_X\_RUN for May-17-2024 run

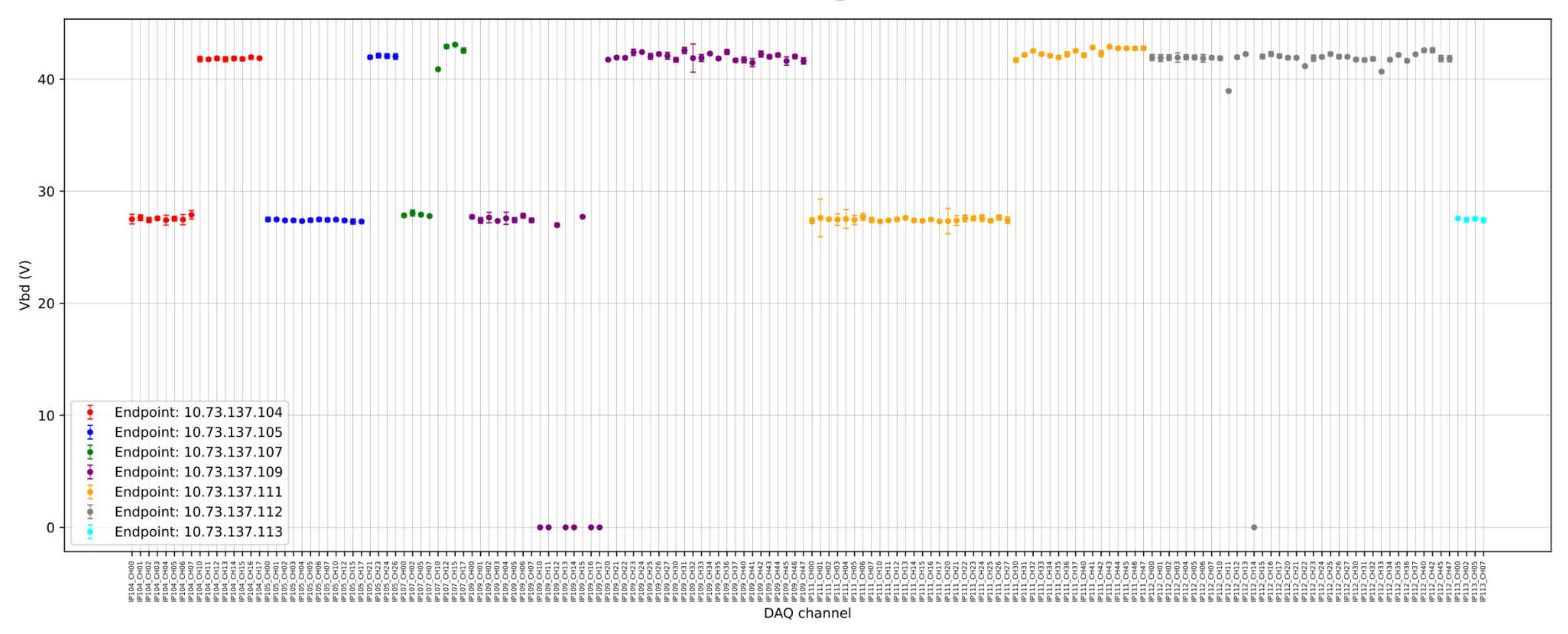

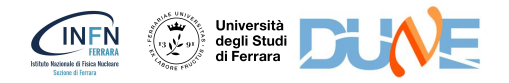

#### We noticed some strange Vbd values

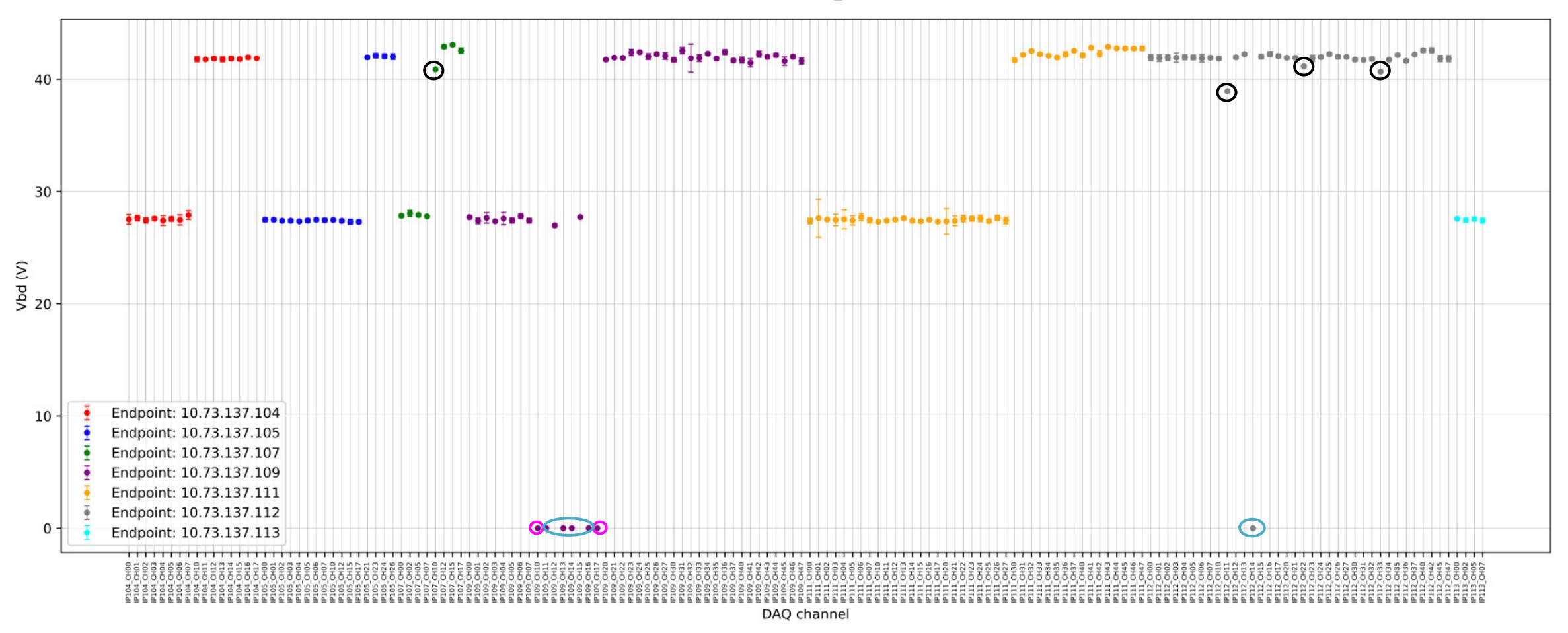

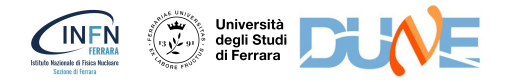

#### Regarding channels with low Vbd…

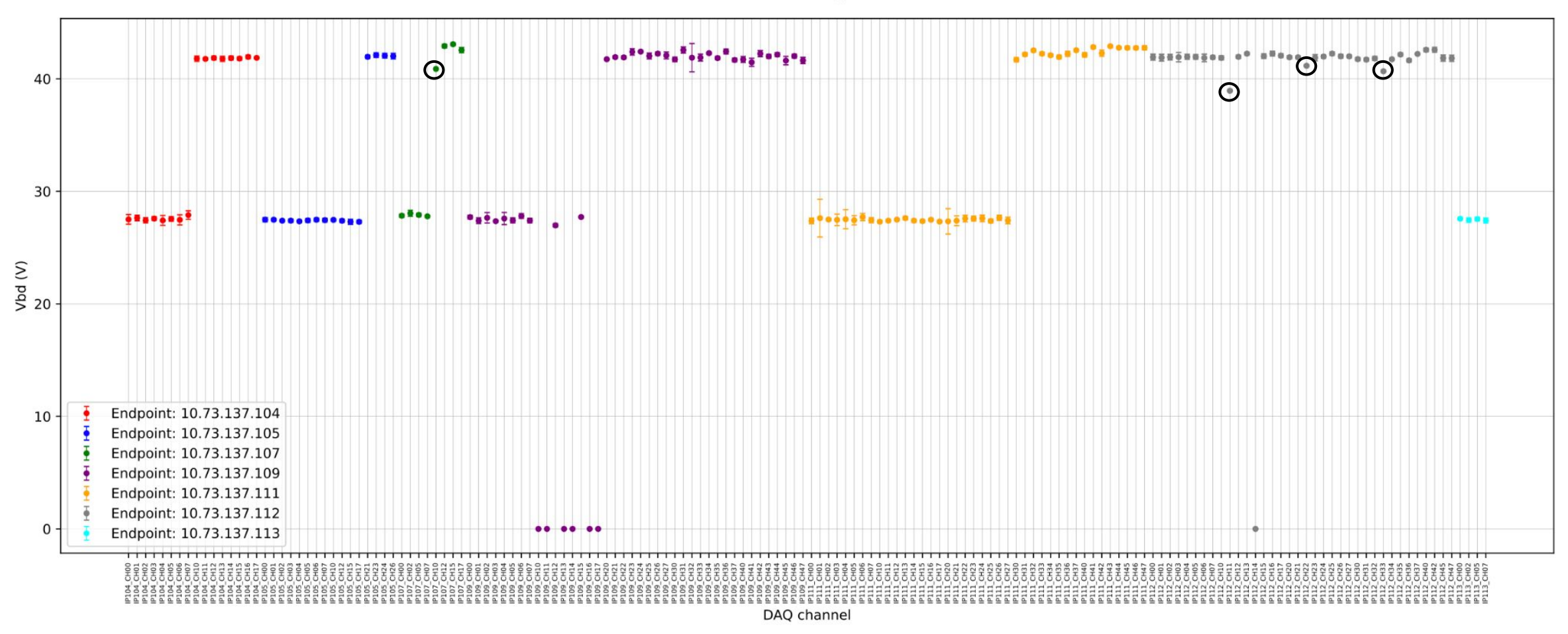

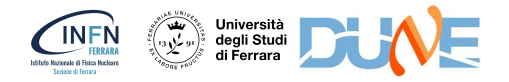

We noticed that these channels have a "*steep IV curve*":

- DAQ\_CH 10 endpoint 107
- DAQ\_CH 11 endpoint 112
- DAQ\_CH 22 endpoint 112
- DAQ\_CH 33 endpoint 112

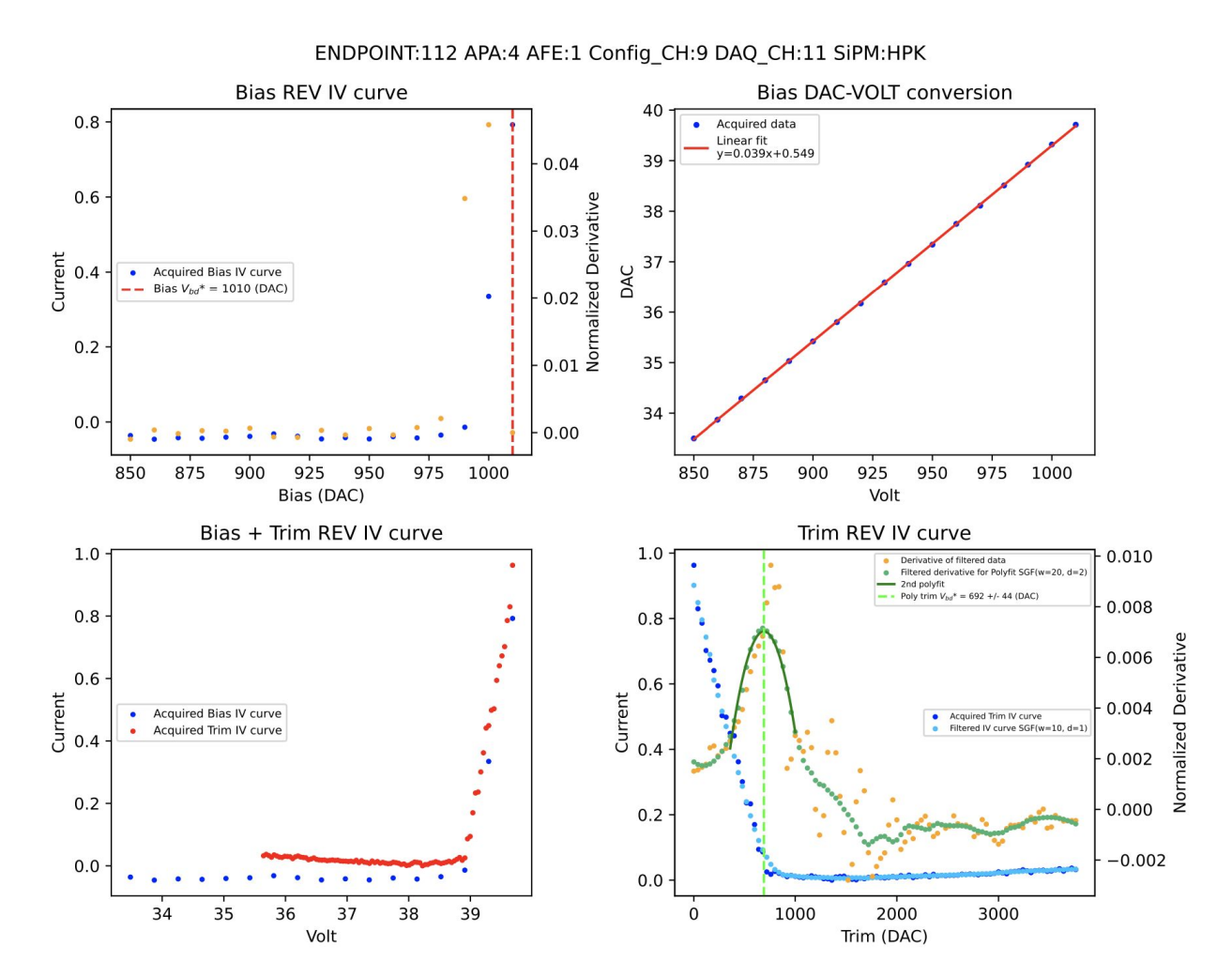

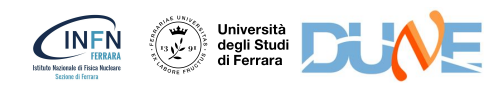

#### Regarding channels with Vbd set to zero…

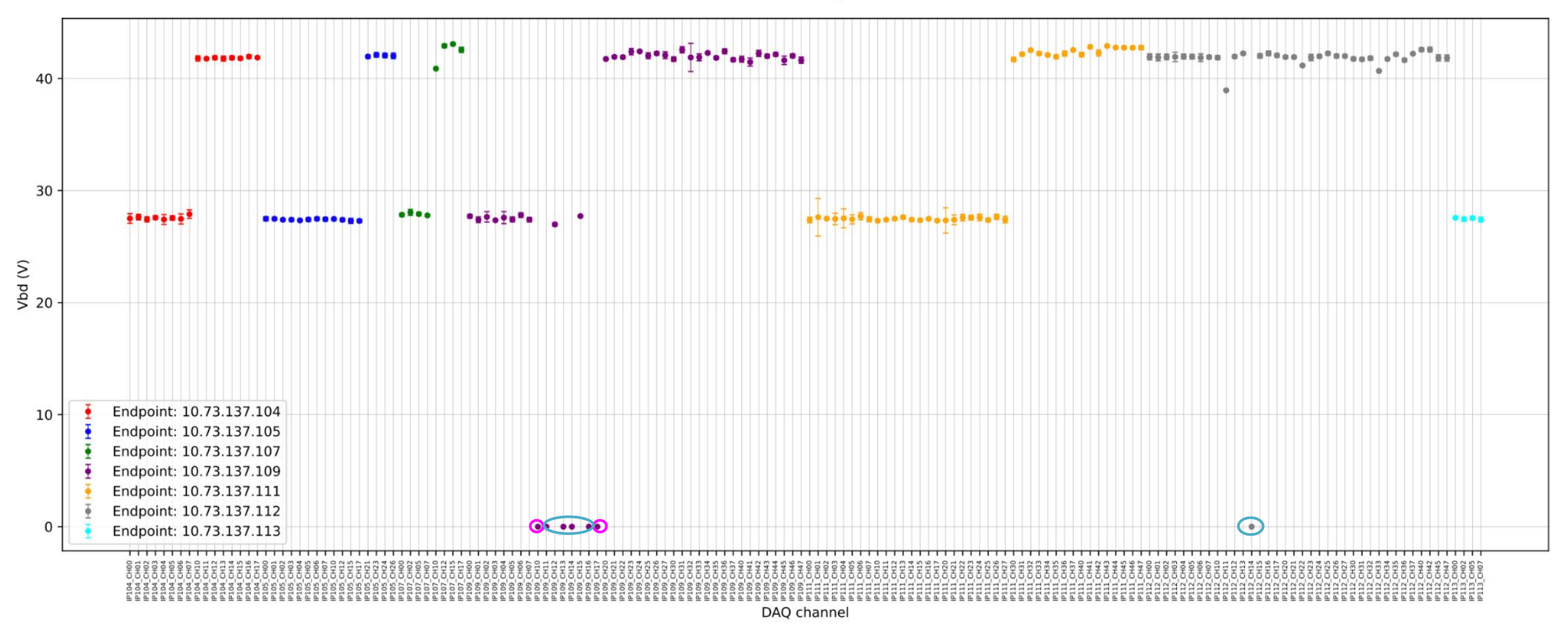

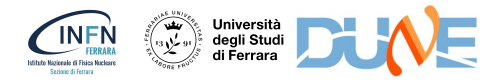

#### We noticed that:

- DAQ\_CH 10 endpoint 109
- DAQ\_CH 17 endpoint 109

#### have a bad bias IV curve

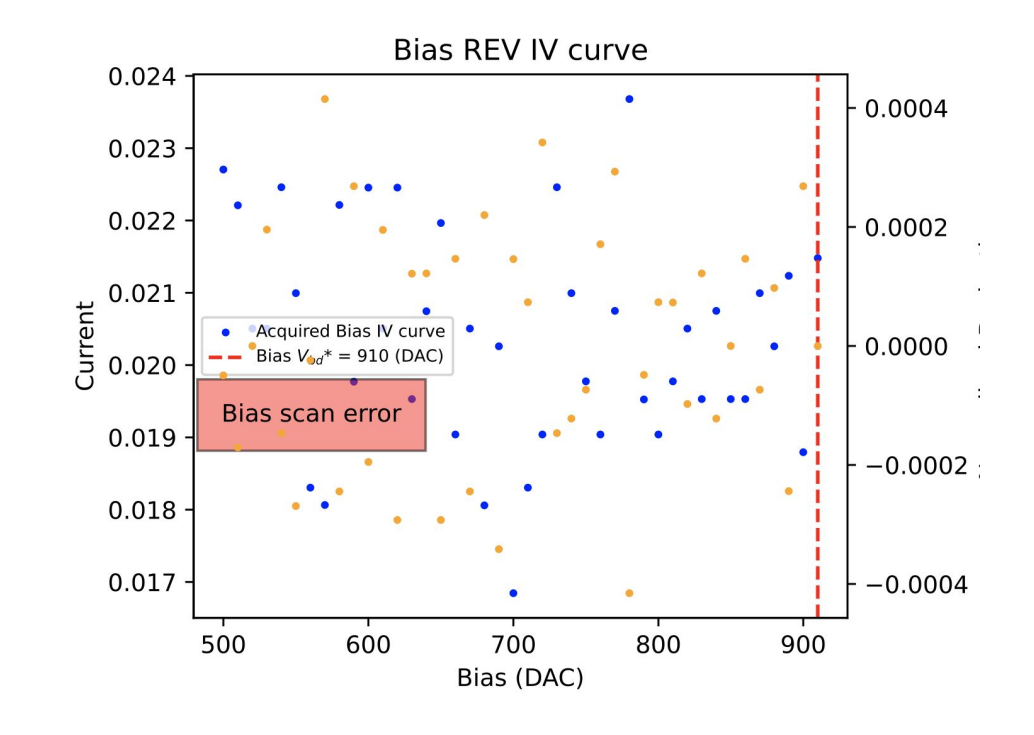

- DAQ\_CH 11 endpoint 109
- DAQ\_CH 13 endpoint 109
- DAQ\_CH 14 endpoint 109
- DAQ\_CH 16 endpoint 109
- DAQ\_CH 14 endpoint 112

IV\_curve file.root is missing

Information about dead and strangly-behaving channels is stored in the [mapping spreadsheet](https://docs.google.com/spreadsheets/d/1zzlUnk-Bd3HPtZjVei6dwMzZfJfmq4GauykcVqXREKw/edit#gid=695481482)

![](_page_21_Picture_12.jpeg)

### **Next steps**

- Add all scripts / data on GitHub (PDS)
- Produce documentation in GitHub (the scripts are already documented in the experts documentation)
- Improve the algorithm for analyzing IV curves to handle noisy channels
- Produce an update json map with only "good channels" (not-dead / only connected ones) and use it to acquire IV curves
- Produce a new json map that will be used to set the operation bias, with the following organization:

![](_page_22_Picture_72.jpeg)

where Vop\_bias is an array of 5 elements (one for each AFE) and Vop\_trim is an array of 40 elements (one for each CH)

![](_page_22_Picture_8.jpeg)

### **Next steps**

- Take data with updated maps as input
- Equalize the gains for self-trigger channels and cross check with the IV
- Equalize the full stream channels (less trivial)

![](_page_23_Picture_4.jpeg)

### **Thank you for the attention!**

![](_page_24_Picture_1.jpeg)